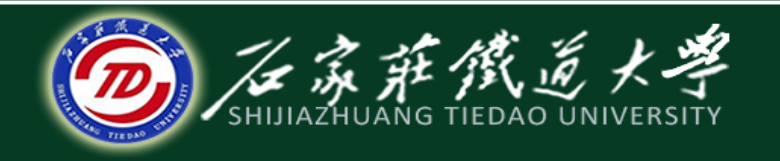

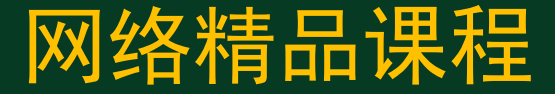

## 大学计算机基础

#### 演示文稿软件PowerPoint2010

演示文稿的输出

主讲:韩立华

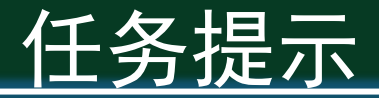

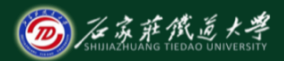

网络精品课程

- 到现在我们的演示文稿内容编辑、样式美化、 媒体插入、动画设置、超链接控制等都添加完 毕,可以通过放映来查看效果,当然,在编辑 <u>的过程中还会有很多的细节需要注意和修改完</u> 善,这将是一个反复的过程。
- ◆ 演示文稿做好以后,可以根据不同需要输出为 多种类型。本节一起来学习演示文稿的输出。

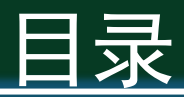

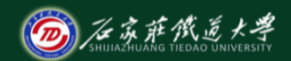

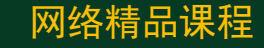

- 1. 打印演示文稿
- 2. 输出到word创建讲义
- 3. 发布为PDF格式
- 4. 输出为WMV视频格式
- 5. 输出为Flash动画格式

# 1 、打印演示文稿

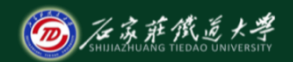

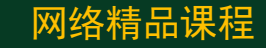

- ◆ 设置演示文稿的页面
- ◆ 设置页眉和页脚

#### ◆ 打印幻灯片、备注或讲义

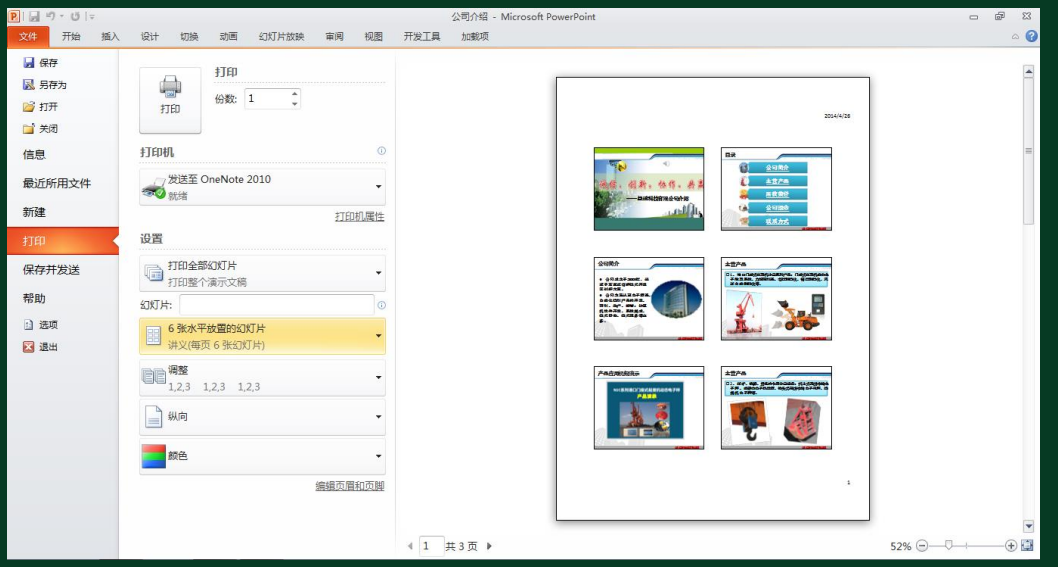

## 2、输出到word创建讲义

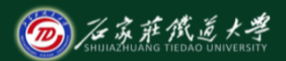

网络精品课程

### PowerPoint还可以将演示文稿发布为Word格式 的讲义,作为演讲时的讲稿,方便演讲者本人 查看和修改。

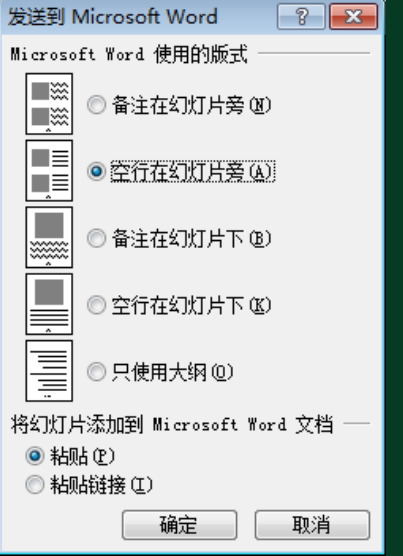

## 3、发布为PDF格式

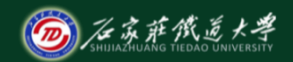

网络精品课程

PDF是一种常见的用于阅读和网络传播的文档 格式,它使得文档在多数计算机上外观都相同, 并且内容不能修改,有利于保护版权。 PowerPoint可以轻松地将PPT输出为PDF格式, 有两种方法。

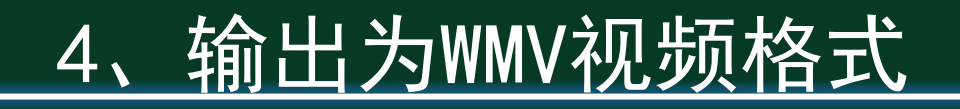

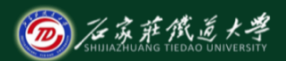

网络精品课程

- "创建视频"是PowerPoint2010的新功能,利 用该功能可以将PPT转换为视频。
- ◆ 其创建的视频格式为WMV。
- 创建方法也是2种:
	- ⚫ "另存为"对话框
	- ⚫ 【文件】→【保存并发送】→【创建视频】

# 5、输出为Flash动画格式

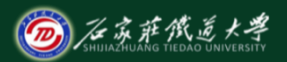

网络精品课程

◆ Flash(.swf)以其文件短小、表现力强、应 用性广等优点得到了很多用户的喜爱,将 PowerPoint转换为Flash可以使得演示文稿在 网络上方便快速的传播,而且还可以在制作时 加以配音,形成在线视频学习资料,同时, Flash动画也是一种受保护的文档发布格式。 ◆ PPT若想转为动画形式, 需要安装格外的插件 或用外部转换工具。

小结

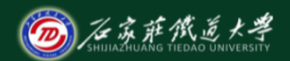

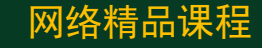

- 1. 打印演示文稿
- 2. 输出到word创建讲义
- 3. 发布为PDF格式
- 4. 输出为WMV视频格式

 $5$ . Matrix  $\sim$  matrix  $\sim$ ● 学习建议: 了解PPT的各种输出方式, 重点掌握打印、 输出到word和发布为PDF几种输出的方法。 ● 操作练习: 将你的"公司介绍"演示文稿以各种形式 输出。

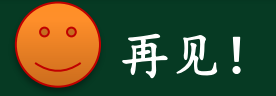